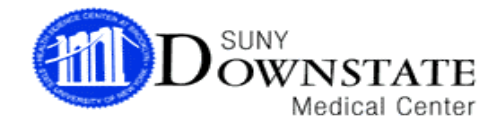

# LESWOLF

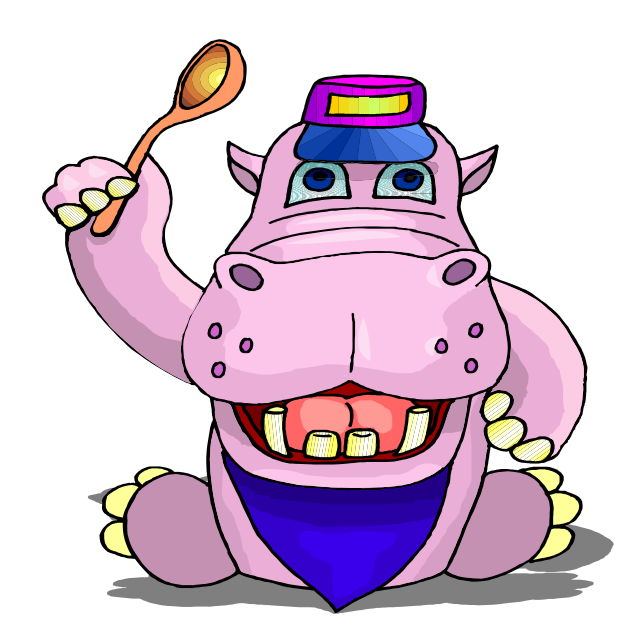

**By the Office of Compliance & Audit Services** 

# **I. NOTICE OF PRIVACY**

### **The Notice of Privacy MUST be given to EVERY patient seen after April 14, 2003 at his/her FIRST visit.**

1. The "N-O-P" and "N-O-P DT" fields are located on the Patient Master Maintenance (PMM) screen. Data must be entered into the N-O-P field in order to continue to the next screen.

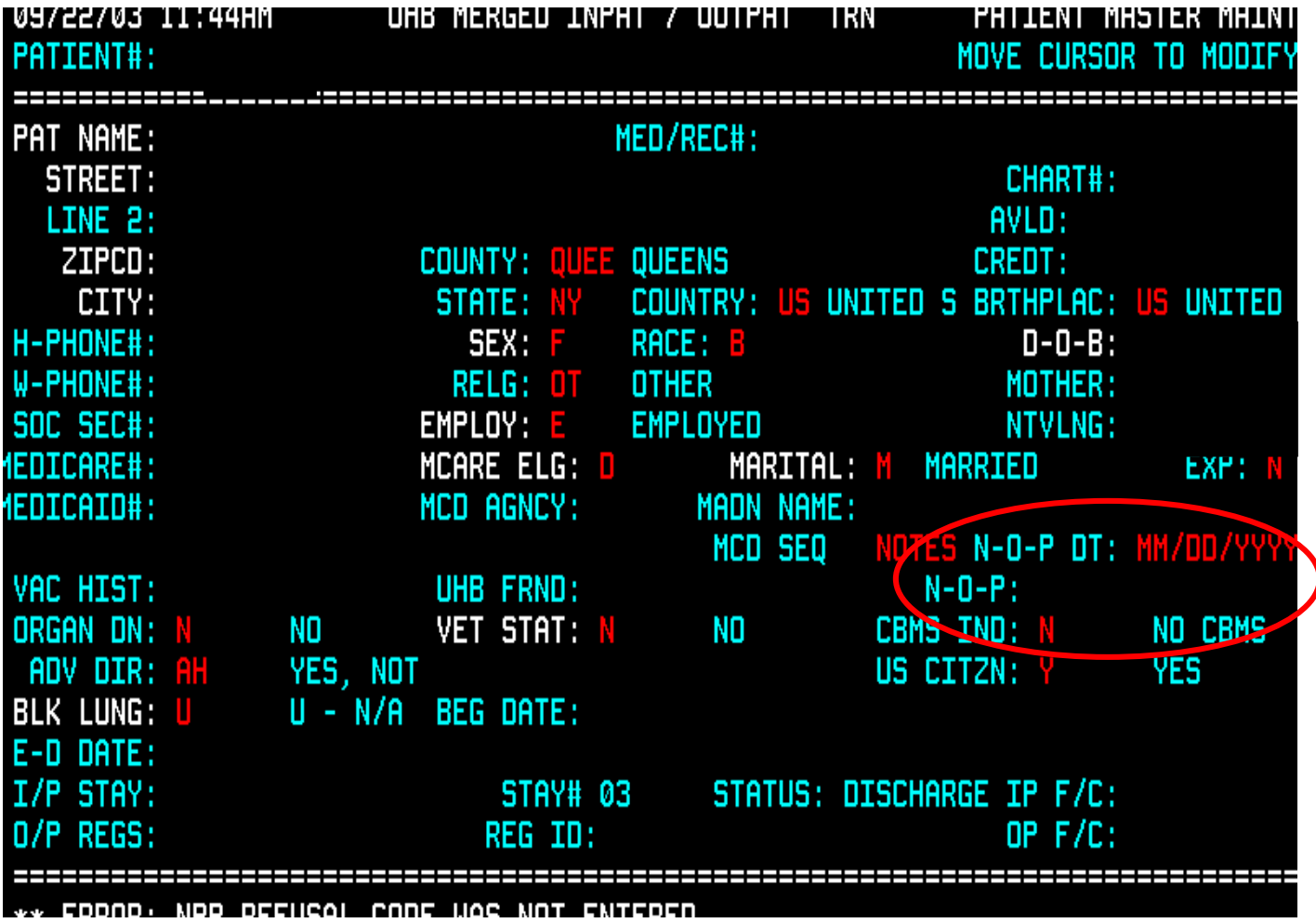

2. The N-O-P DT field must be entered in MM/DD/YYYY format.

3. The N-O-P field options are as follows:

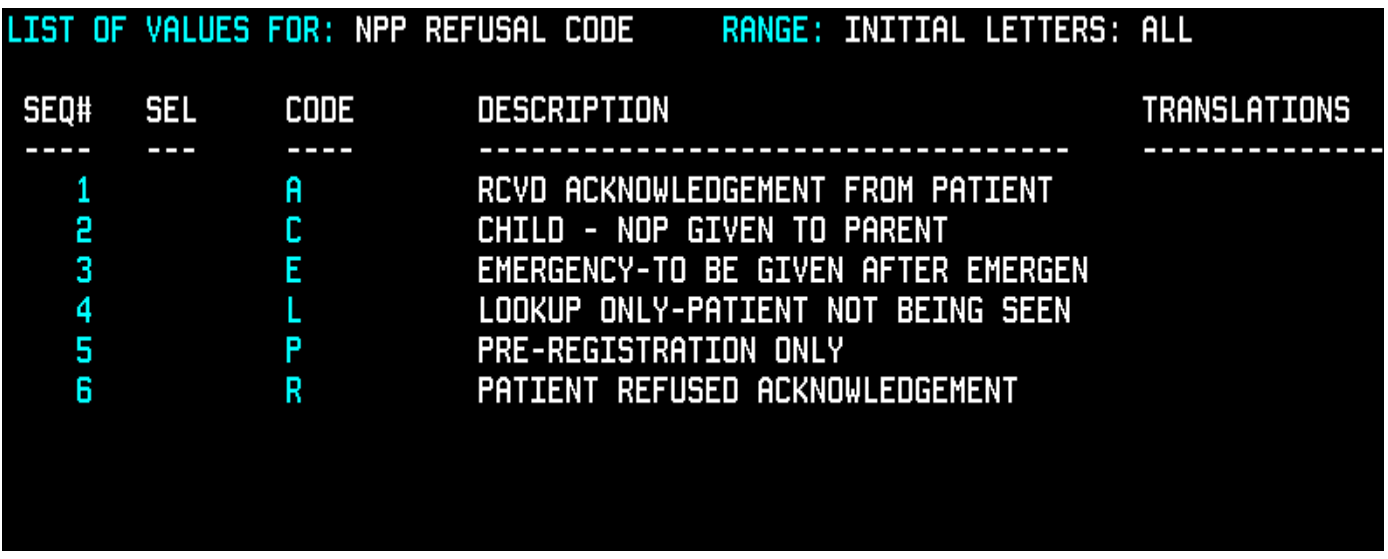

- $\ge$  "A" should be selected when the notice was given to the patient and the patient acknowledged receipt on the HIPAA Privacy Form;
- $\triangleright$  "C" should be selected when the patient is a minor/ child and the notice was given to the parent or guardian;
- $\ge$  "E" should be selected when the patient is in an emergency situation and cannot receive the notice of privacy;

**NOTE: As soon as the emergency situation is over, the patient must receive the notice. The registrar/ clerk MUST then go back to Eagle and update the record to an "A" for receiving the notice and acknowledging receipt or a "R" for receiving the notice and refusing to acknowledge receipt.** 

- $\triangleright$  "L" should be selected when the record is being accessed for a lookup of information only and the patient is not currently being seen;
- $\triangleright$  "P" should be selected when the patient is only being pre-registered for a visit or admission;
- $\triangleright$  "R" should be selected when the notice was given to the patient and the patient refused to acknowledge receipt.

### **If you are registering or admitting a patient, you MUST give the patient a notice of privacy if the N-O-P field reflects any of the following options:**

- $\checkmark$  E- Since the previous visit was an emergency situation, the patient may not have received the notice;
- **L-** The patient's record was only accessed to lookup information. The patient was therefore not seen after April 14, 2003 and needs to receive a notice;
- **P-** The patient was only pre-registered for this visit/admission. The patient therefore could not have received a notice.

### **II. DOWNSTATE DIRECTORY INFORMATION**

**The patient's location (phone # and room #), as well as the patient's general condition (poor, good, critical) may be disclosed to any individual who requests about a patient by name. Religious affiliation may be disclosed to clergy. However, the patient may "opt out" of being included in the directory, which would prohibit staff from disclosing any information to any requestor.** 

A patient who opts out of being included in the directory must complete the "Facility Directory" form. In addition, the following procedure should be followed to enter the patient's opt out request in Eagle:

- 1. For patient admissions, access the "Admission Maintenance" screen.
- 04/01/03 04:15PM UHB TESTIING ENVIRONMENT TTEST) GUNUSSION MELINIENENDE **ADM#:** NAME: SEX/DOB:  $ADDR:$ **SS#:** LOCN: DISCHARGE DATE: 07/07/99 WED JUL 7,1999 ADMIT DATE: 07/02/99 FRI JUL 2,1999 TIME: 08:20PM **TIME: 08:47AM** SERIAL#:  $L - 0 - S$ : TYPE: ELE ELECTIVE ADMISSION TYPE: HOM DISCHARGED TO HOME SOURCE: PVT PHYSICIAN REFERRAL LOCATION: **ADMIT SRVC:** ACCOM: PRD : I **ADMIT PHYS:** NAME: **DIAGNOSIS:** TEXT: PCR#: Refer Phys: NAME: ATTND PHYS: **EFFECT DT: 07/02/99** NAME: ADM: **PRIOR HOSP:** DSC : SMOKER: PEDIAT. MEDICINE-SP-RM & BRD. **CURR SRVC:** ACCOM: SP PRD : PVT/SVC: P MOTH/NWBRN:  $N-ADM#$ : **GUAR LINK:** RELATION: MTR dnr order: N **ACCID LINK:** ACD/NF/WC: **ELEASE: N** MCD EXMT  $INF.DIS:$ **MSPDATE:** COND : NOS.INF: **VA AUTH:** GOV/RSCH USDEF10: MSPREQ :
- 2. In the "Release" field, enter "N".
- 3. For outpatient visits, access the "Clinic Visit Maintenance (1-REG)" screen.
- 4. In the "Release" field, enter "N".

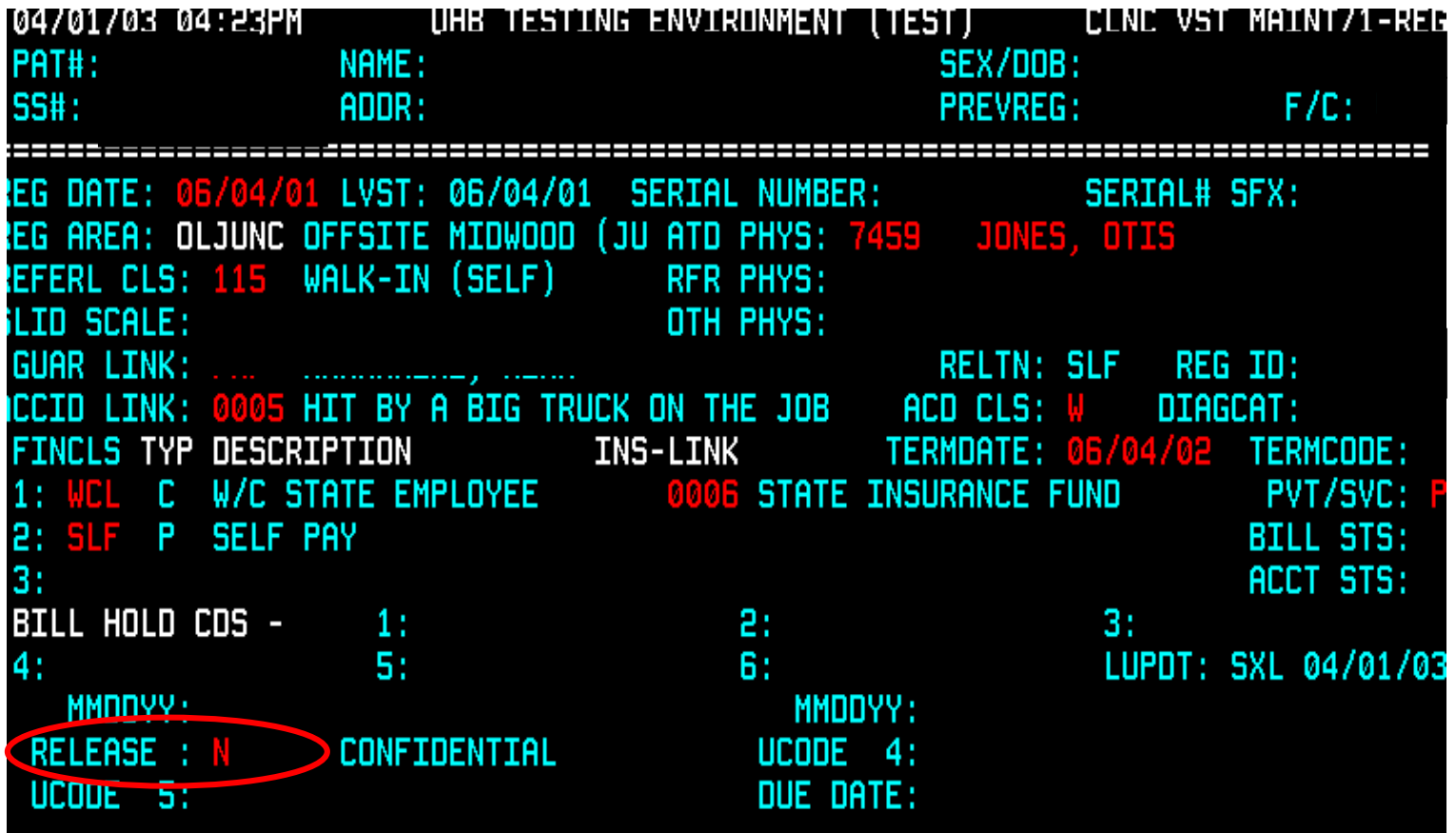

- 5. Upon receiving a request for Downstate directory information, including admit and discharge dates, access the "Front Desk Inquiry" (FDI) screen.
- 6. If either the "Latest Inpatient Admission Information" or the "Latest Outpatient Admission Information" is blanked out and the screen states **"CONFIDENTIAL",** no information may be disclosed.

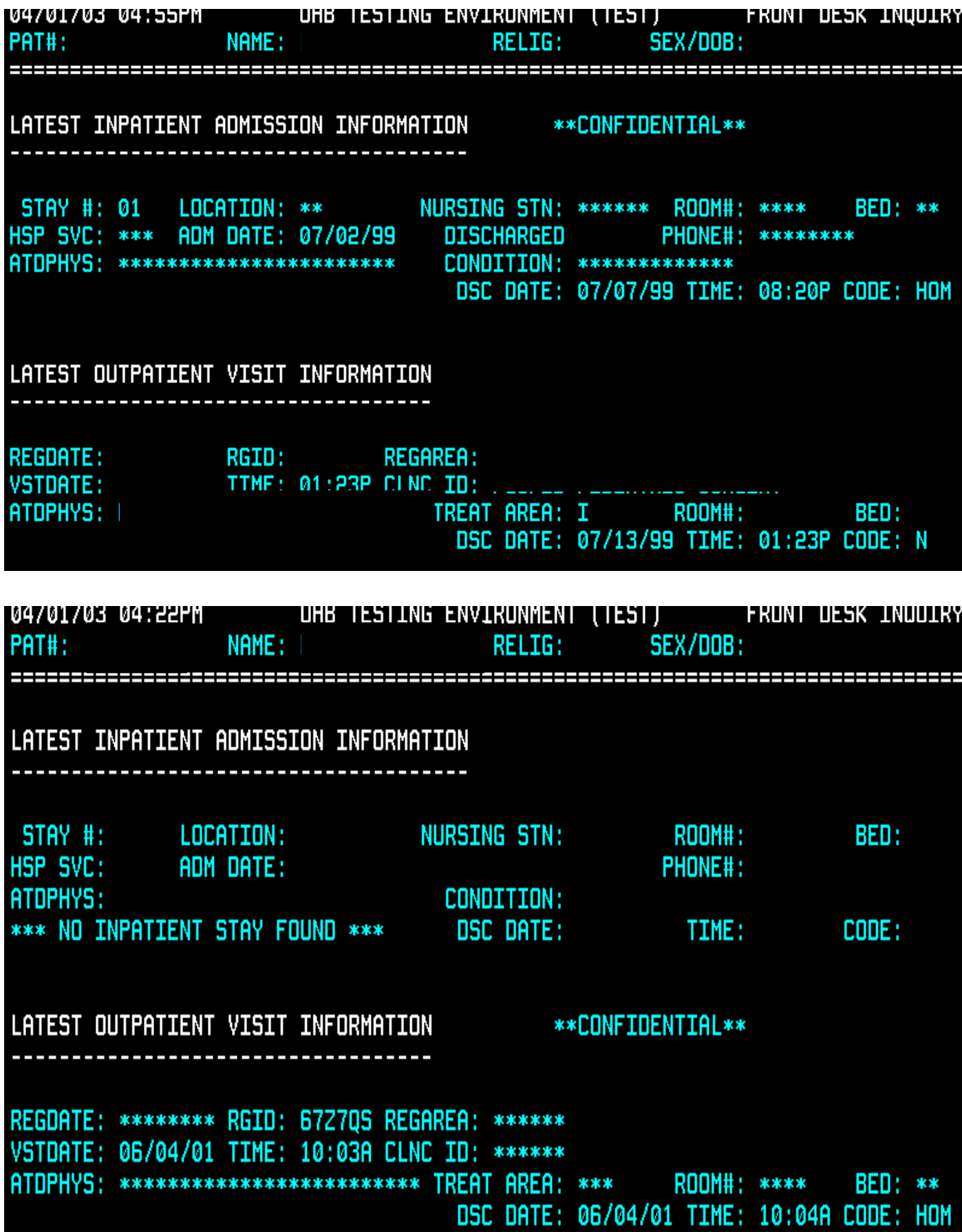

## **III. FAMILY MEMBERS/ FRIENDS INVOLVED IN PATIENT'S CARE**

**In order to discuss the patient's care with family members or friends, the patient must specify the individuals with whom we may share such information. The HIPAA Privacy Form contains a section for the patient to specify these individuals.** 

The following procedure should be followed when entering the names of the individuals specified by the patient as being involved in his/her care:

- 1. Select "RPF"- Related Party Maintenance <enter>;
- 2. Select "1"- R/P, Related Parties <enter>;

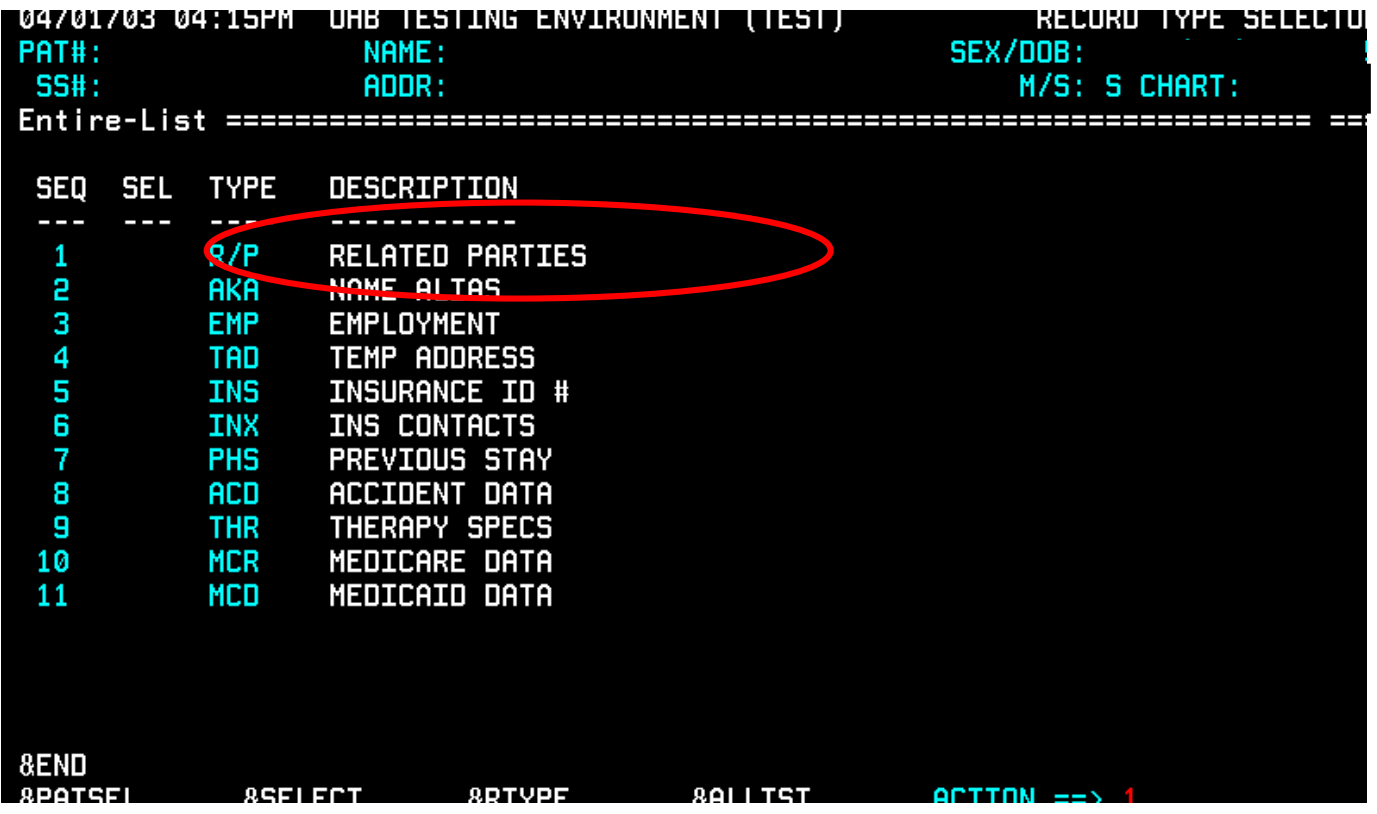

3. Enter the individual's name, relation, address and phone number. In the "DIS CARE" field, enter "Y" <enter>. This identifies the individual as someone whom the patient allows us to discuss his/her care with.

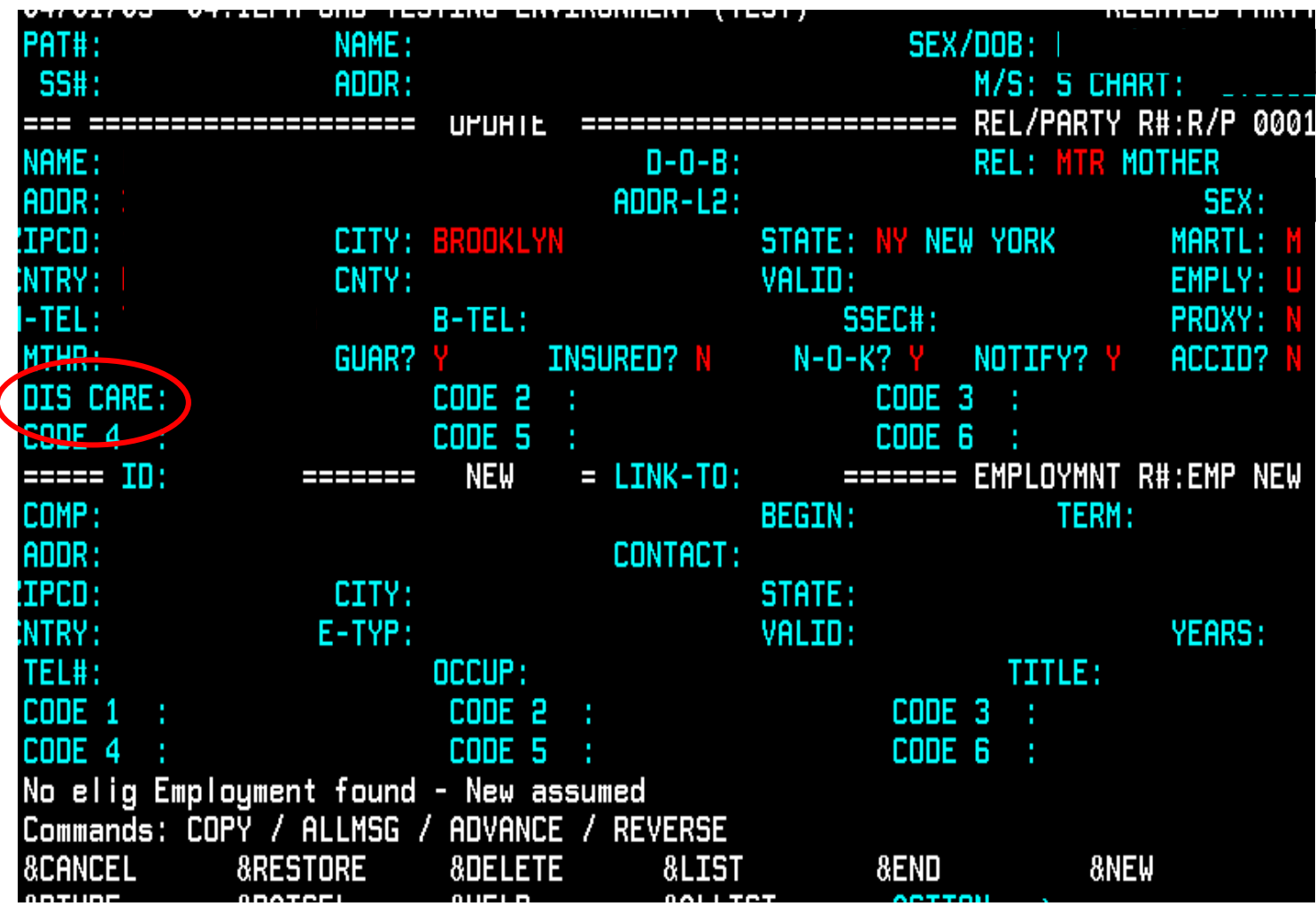

4. If a family member or friend requests specific information about a patient, check Eagle first to determine whether the "DIS CARE" field for the related party record of this individual is set to a "Y". If the field does not have a "Y", only information contained in the Downstate Directory (location & general condition) may be disclosed.

### **IV. ALTERNATE COMMUNICATION FIELDS**

**According to the HIPAA regulations, a patient has the right to specify for us an alternate address or phone number for us to communicate with her/him. This would apply for any mailings we send to the patient, appointment reminder telephone calls and any other communication that we have with the patient.** 

The following procedure should be followed to enter an alternate address or phone number requested by the patient.

- 1. Select "RPF"- Related Party Maintenance <enter>;
- 2. Select "4"- TAD"- Temp Address <enter>;

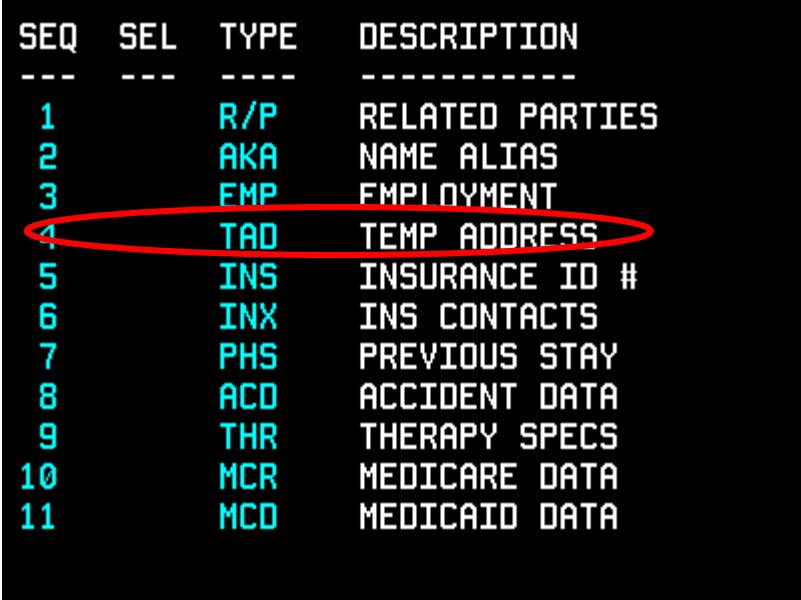

3. The following screen will appear:

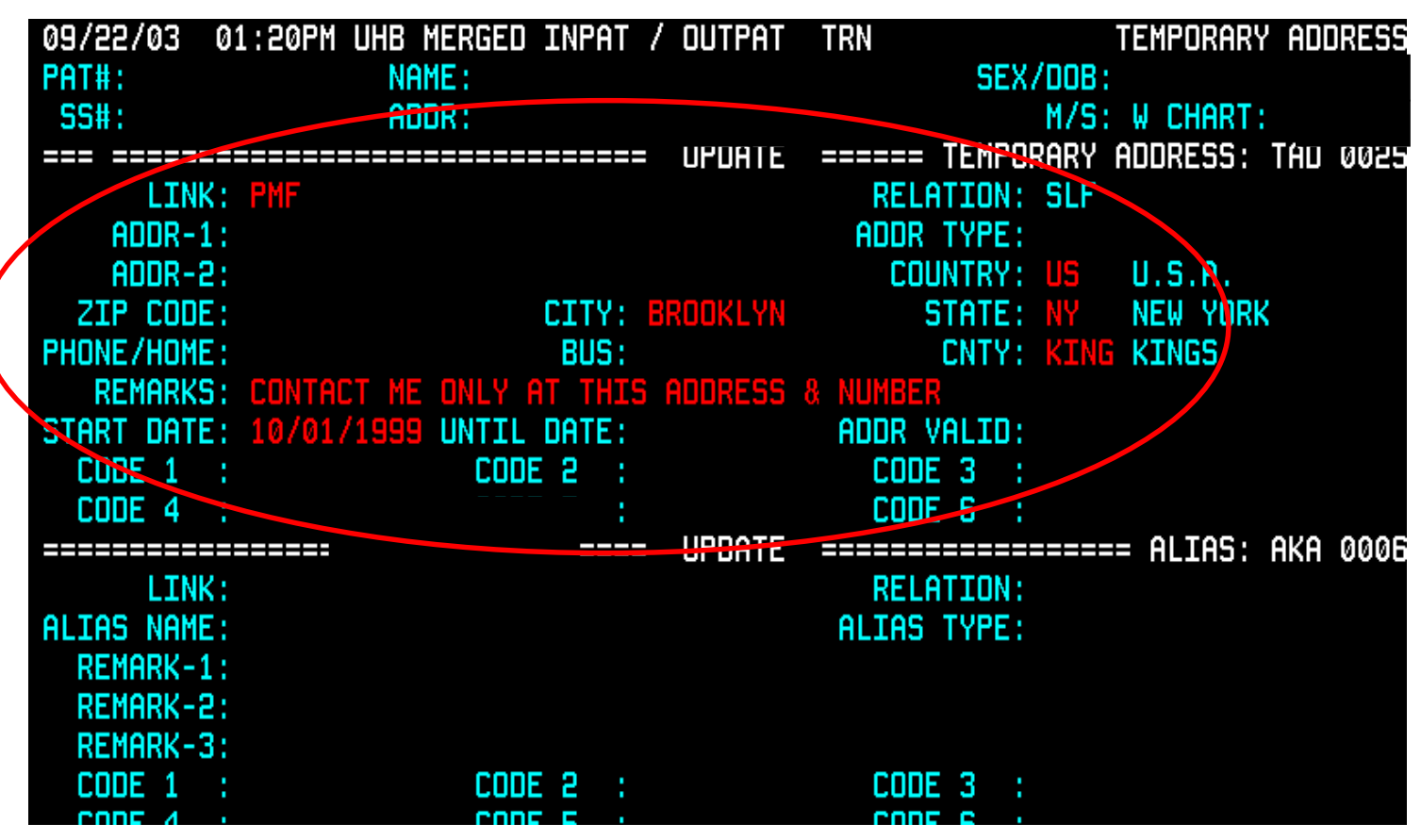

4. In the "LINK" field, enter "PMF";

5. If the patient has specified an alternate address, enter the address in the "ADDR-1" field.

**NOTE: If the patient has not specified any alternate address, you must enter "N/A" in the field.** 

6. For the "ADDR TYPE" field, there are two options. Select "1" or "P" for Privacy Request- Alternate Communication;

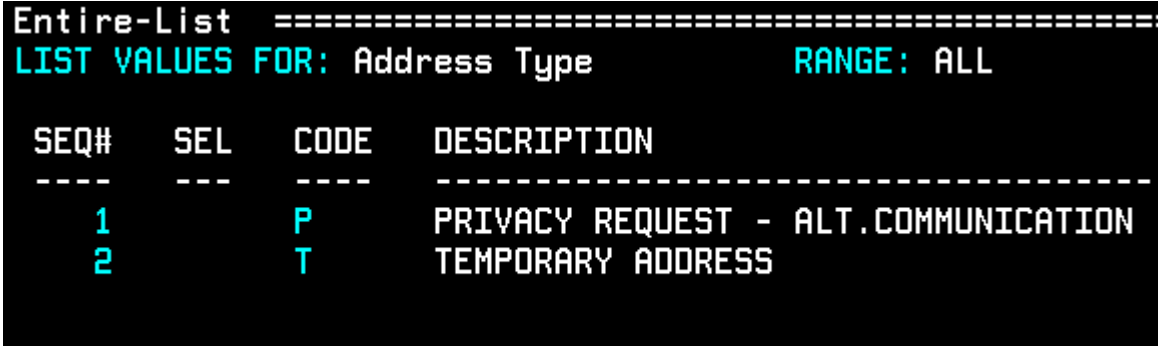

7. If the patient has specified an alternate phone number, enter the number in the "PHONE/HOME" field;

8. In the "REMARKS" field, you can enter any specific request the patient may have made;

9. If the patient has requested that this alternate communication should be used for only a certain period of time, enter in the specific dates in the "START DATE" and "UNTIL DATE" fields.

10. Hit <enter> to update the information.